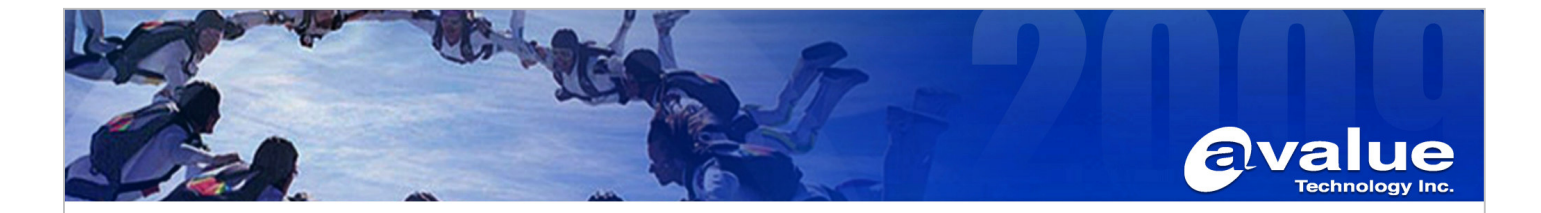

# FAQ / Application Note

**Subject : How to setting Dual LVDS for EBM-PNV board.**

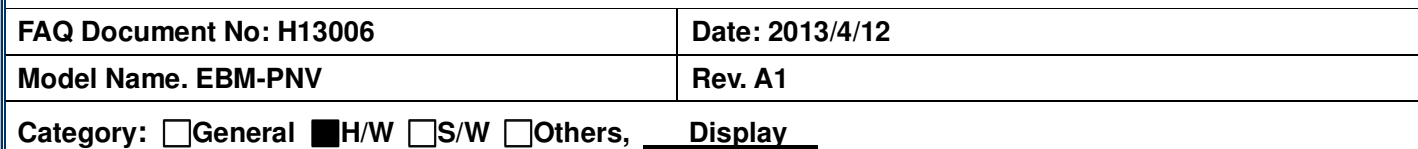

**Purpose: This is used to configure dual LVDS display (clone mode) for EBM-PNV board.** 

**Test environment:**

- **1. Board: EBM-PNV-B2R**
- **2. BIOS: BPNV-00C.ROM**
- **3. LVDS Panel:** 
	- **a. 15" CPT-CLAA150XP01Q 1024X768 single 24bit**
	- **b. 10.4" CPT-CLAA104XA01CW 1024x768 single 18bit**
- **4. Inverter:** 
	- **a. HWA YOUN-QF133V.1.95S (for 15")**
	- **b. HWA YOUN-QF38V6.11S (for 10.4")**
- **5. Firmware file: PNV\_Ver\_009\_20110526\_C (Panel No#09)**
- **6. OS: Windows XP SP3**
- **7. VGA driver: 6.14.10.5106**

## **Test Procedure:**

## **1. Please programming firmware file to EBM-PNV firstly.**

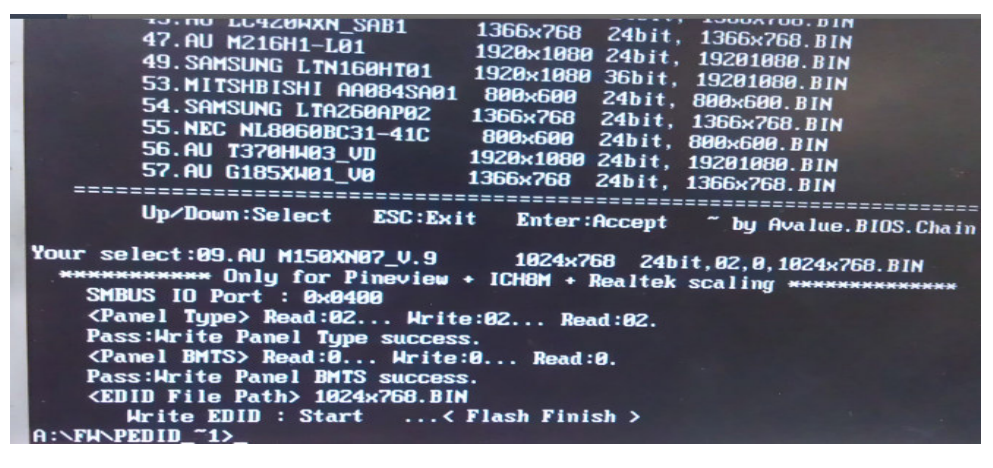

### **Avalue Technology Inc.**

www.avalue.com.tw sales@avalue.com.tw Tel:+886-2-82262345 Fax:+886-2-82262777

Avalue Europe sales.europe@avalue.com.tw<br>Tel: +45-7025-0310 Fax: +45-4975-5026

Avalue USA sales@avalue-usa.com Fel: +1-732-578-0200 Fax: +1-732-578-0250

www.avalue.co

**BCM Advanced Research** BCMSales@bcmcom.com Fel: +1-949-470-1888 Fax: +1-949-470-0971

7F, 228, Lian-Cheng Road, Chung Ho City, Taipei, Taiwan R.O.C. Avalue China

sales.china@avalue.com.cn Tel: +86-21-5426-3399 Fax: +86-21-6495-0370

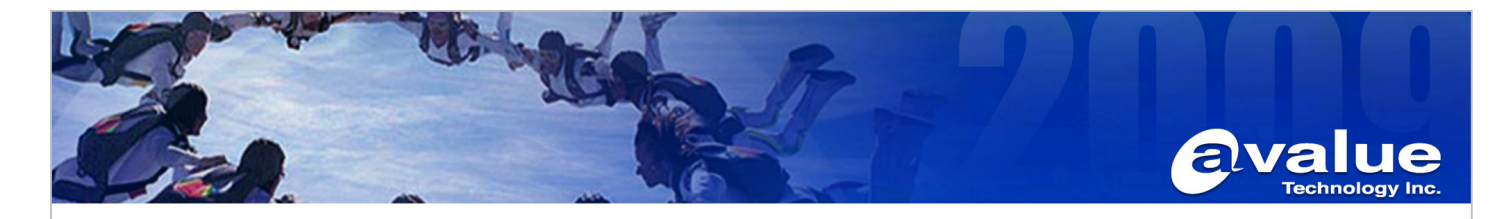

- **2. Please insert 10.4" LVDS cable to JLVDS1 connector and QF38V6.11S Inverter cable to JBKL1. Please insert 15" LVDS cable to JLVDS2 connector and QF133V.1.95S inverter cable to JBKL2.**
- **3. EBM-PNV Pin JVR1(to setting JLVDS1 backlight mode: DC mode) EBM-PNV Pin JVR2(to setting JLVDS2 backlight mode: DC mode)**

## **4. Changed the BIOS setting:**

 **Chipset/North Bridge configuration/Video function configuration/Flat Panel type: 1024x768 RTD-2553 Chip EDID support: Enable** 

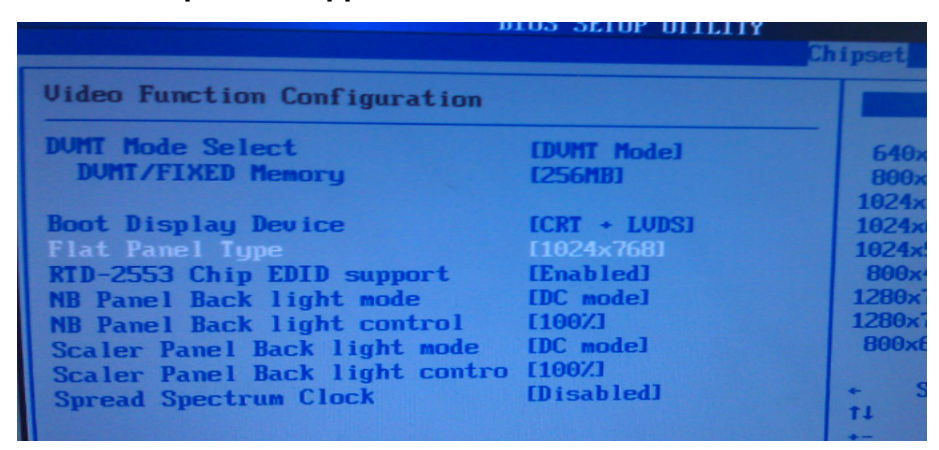

**5. Save changes and exit BIOS setup. Power ON again, you will see dual LVDS in DOS mode.** 

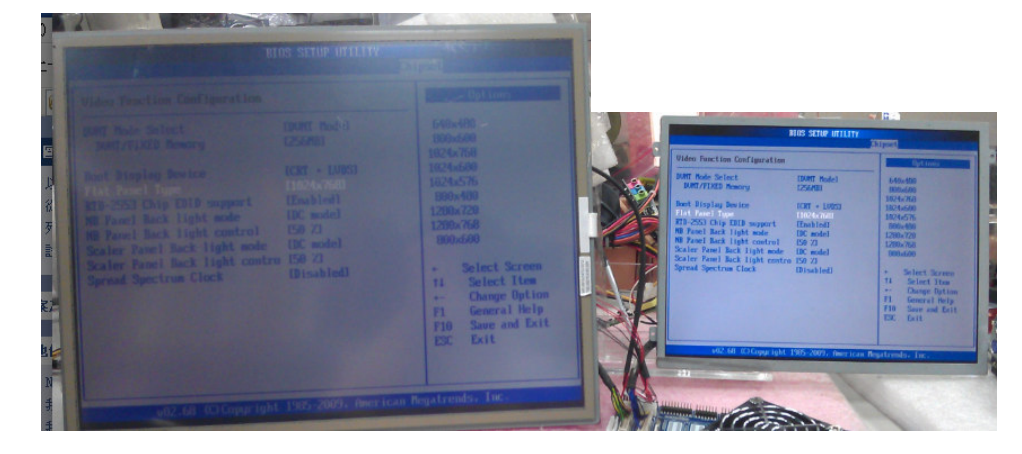

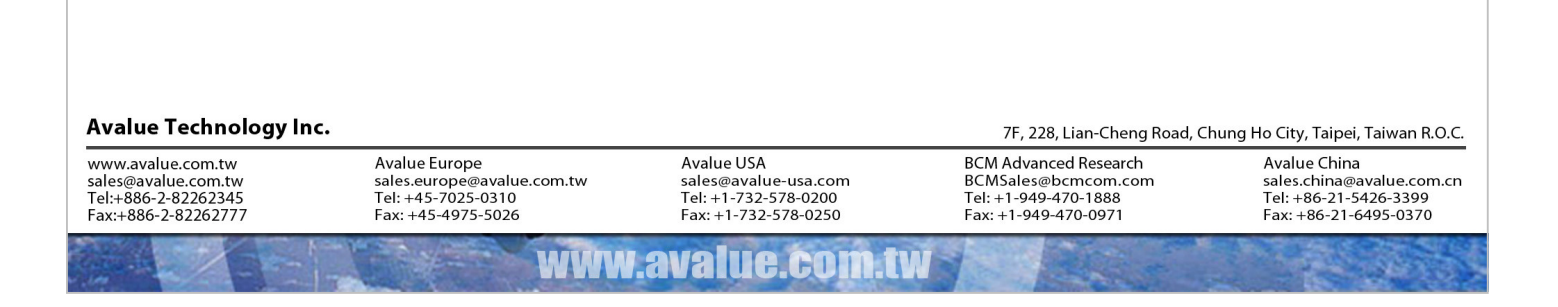

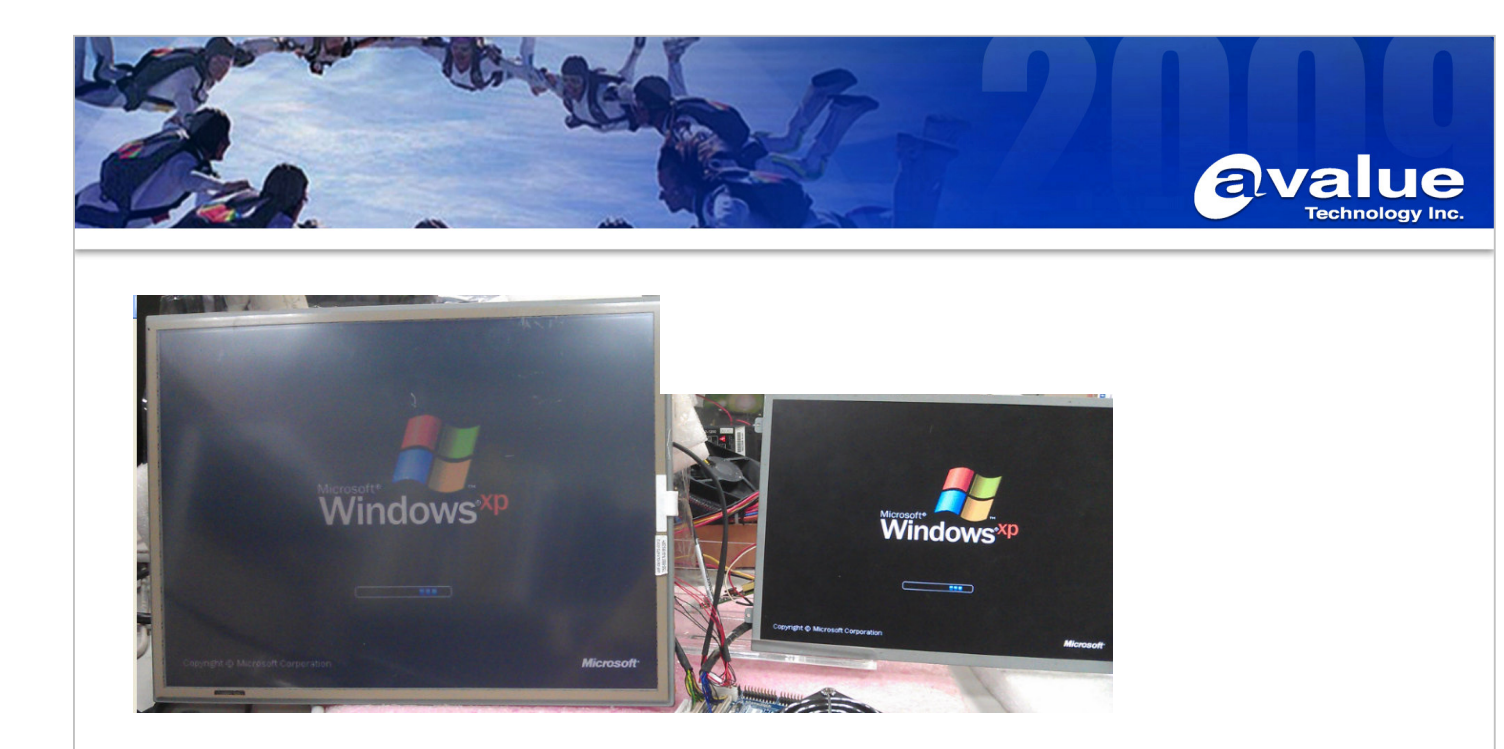

**6. Please setting Intel Graphic driver utility when into Windows XP SP3 OS. Operating Mode: Intel® Dual Display Clone.** 

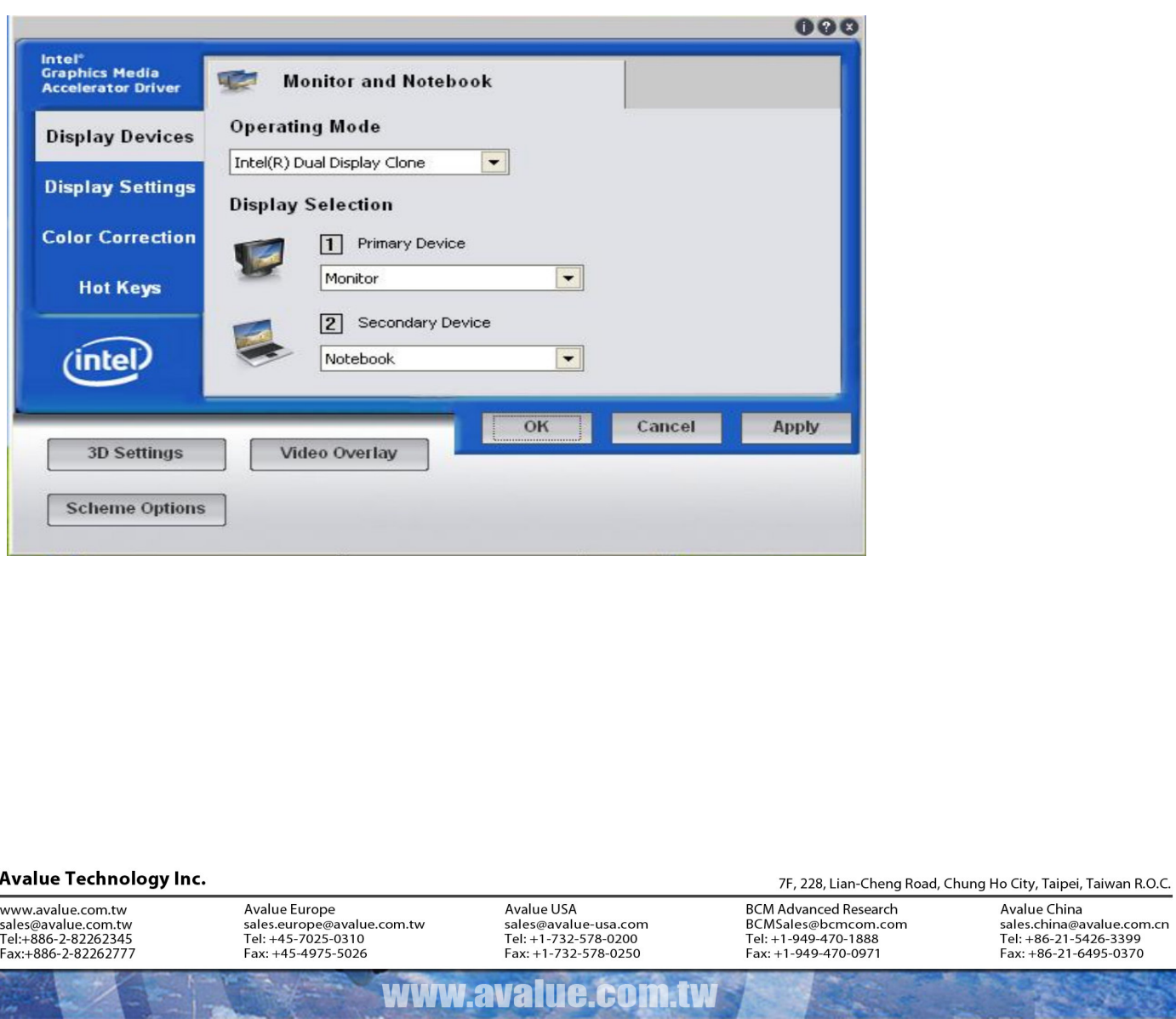

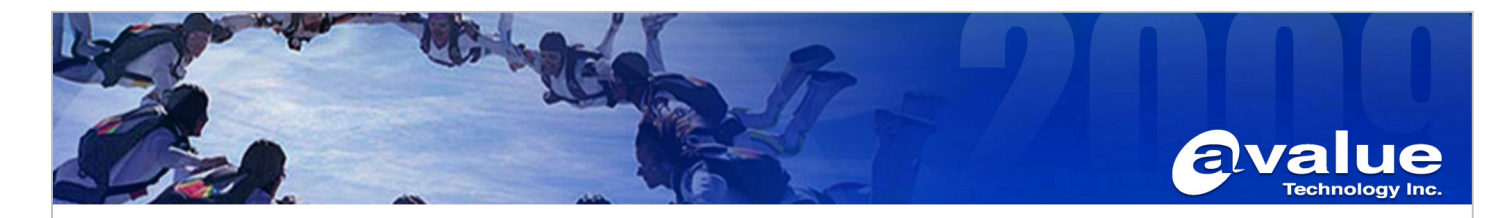

**The dual LVDS in Windows XP SP3 OS.** 

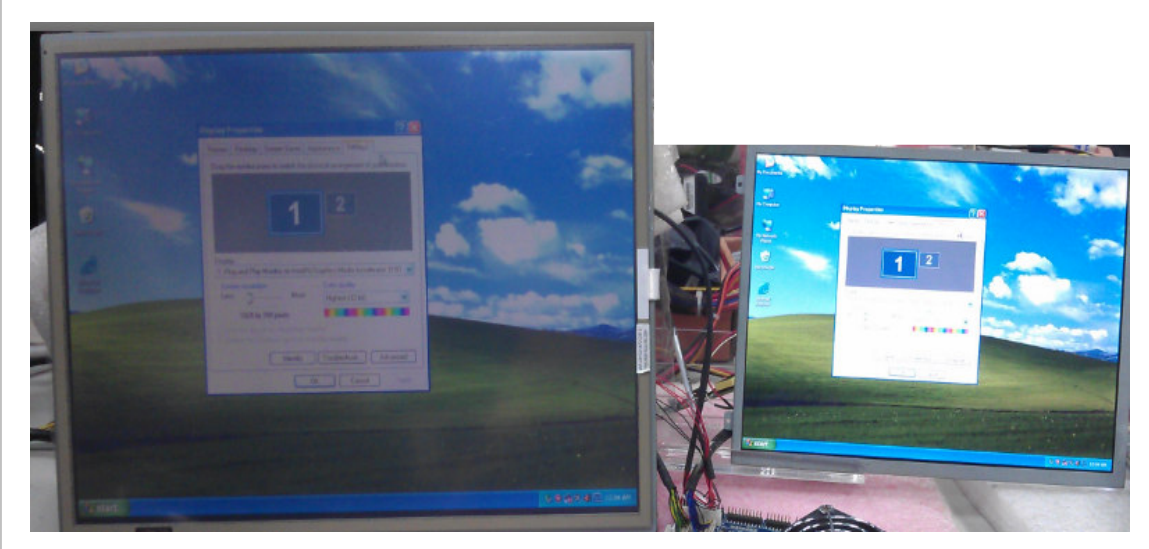

**Remark: Because of Hardware designed that can achieve dual LVDS display function** 

- **1. JLVDS1 connector is Primary display from Atom internal LVDS support. It support 18bit single channel panel only**
- **2. JLVDS2 connector is designed VGA to LVDS controller for secondary LVDS support. It can support 18bit/24bit single/dual channel panel, but need programming firmware according.**

**-End** 

#### **Avalue Technology Inc.**

www.avalue.com.tw sales@avalue.com.tw<br>Tel:+886-2-82262345 Fax:+886-2-82262777

www.avalue.co

**BCM Advanced Research** BCMSales@bcmcom.com<br>Tel: +1-949-470-1888<br>Fax: +1-949-470-0971

Avalue China sales.china@avalue.com.cn<br>Tel: +86-21-5426-3399<br>Fax: +86-21-6495-0370

7F, 228, Lian-Cheng Road, Chung Ho City, Taipei, Taiwan R.O.C.